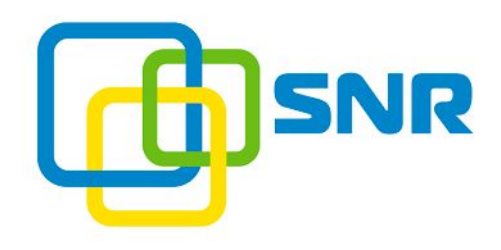

## ИНСТРУКЦИЯ ПО НАСТРОЙКЕ КОНДИЦИОНЕР ДЛЯ УСТАНОВКИ В ТЕРМОШКАФ

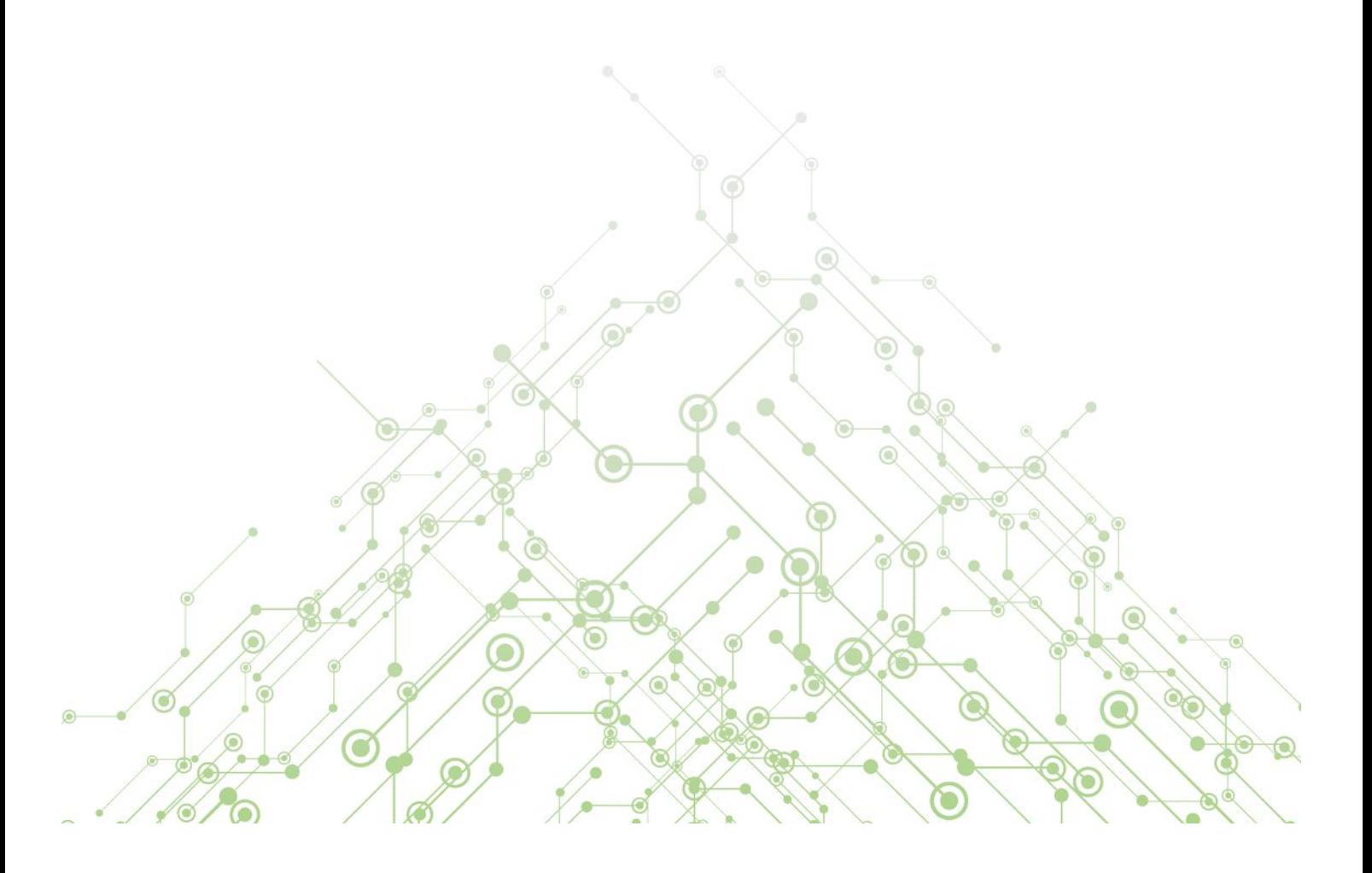

## SNR-ACC-500

## как настроить

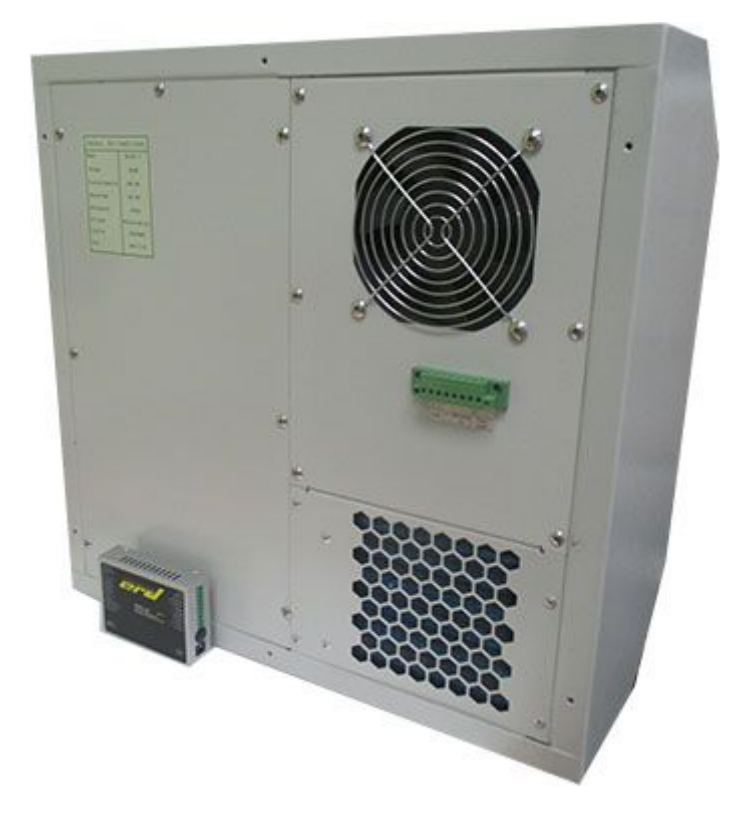

И так, у нас в пользовании оказался моноблочный кондиционер мощностью 500Вт, который требует питание -48В DC. Сразу возникает множество вопросов о том, как же им пользоваться. Расскажем по порядку…

- 1. Для того, чтобы все заработало, нам понадобиться: кондиционер, блок питания для кондиционера (в нашем примере использовался MeanWell 350-48), SNR-ERD-3S (или любое другое устройство, позволяющее конвертировать RS485 в СОМ-порт).
- 2. Подключаем все провода, согласно наименованиям.

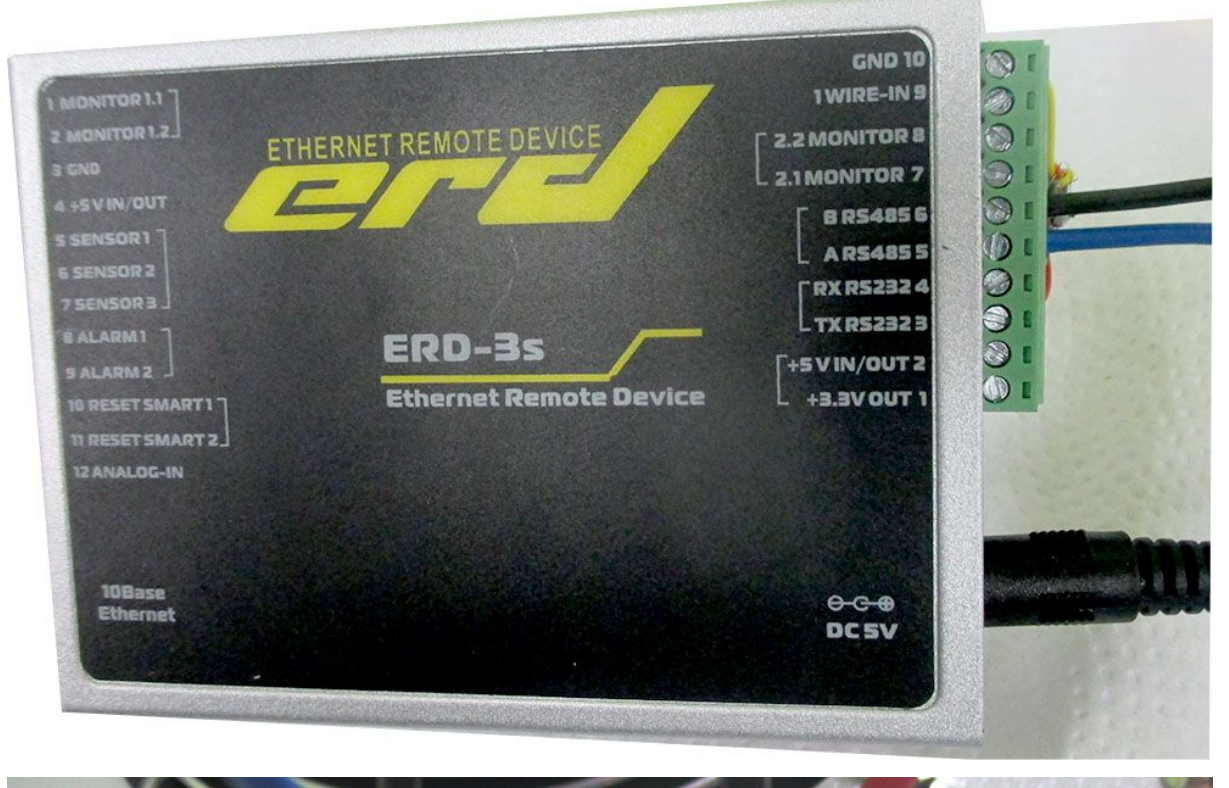

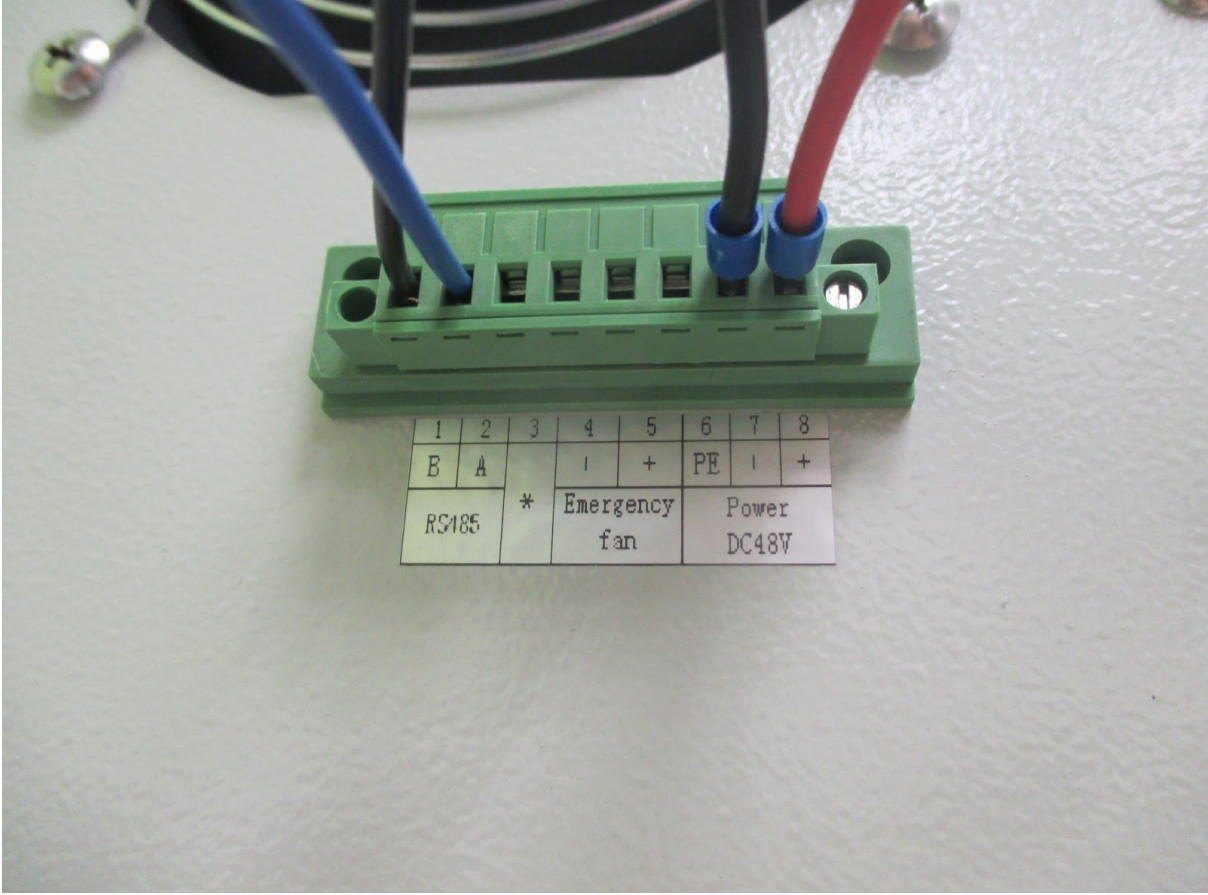

3. Подключаемся к ERD. По умолчанию 192.168.15.20 (pass: public) Выбираем вкладку "Port config" и устанавливаем необходимые нам значения Port mode "RS-485" Baud Rate "9600" Character Bits "8" Parity type "none" Stop bit "1"

4. Далее нам потребуется какой-либо софт, который сможет принять данные по сети и конвертировать их в СОМ-порт. Мы рассмотрим на примере "HW [Virtual](http://data.nag.ru/SNR%20ERD/Programs/hw-vsp3-single_3-1-2.exe) [Serial Port](http://data.nag.ru/SNR%20ERD/Programs/hw-vsp3-single_3-1-2.exe)" и настраиваем ее в точности, согласно [инструкции н](http://data.nag.ru/SNR%20ERD/SNR-ERD-3.4/Documents/Manual%20SNR-ERD-3.4.pdf)а стр. 40 Должно получиться примерно следующее

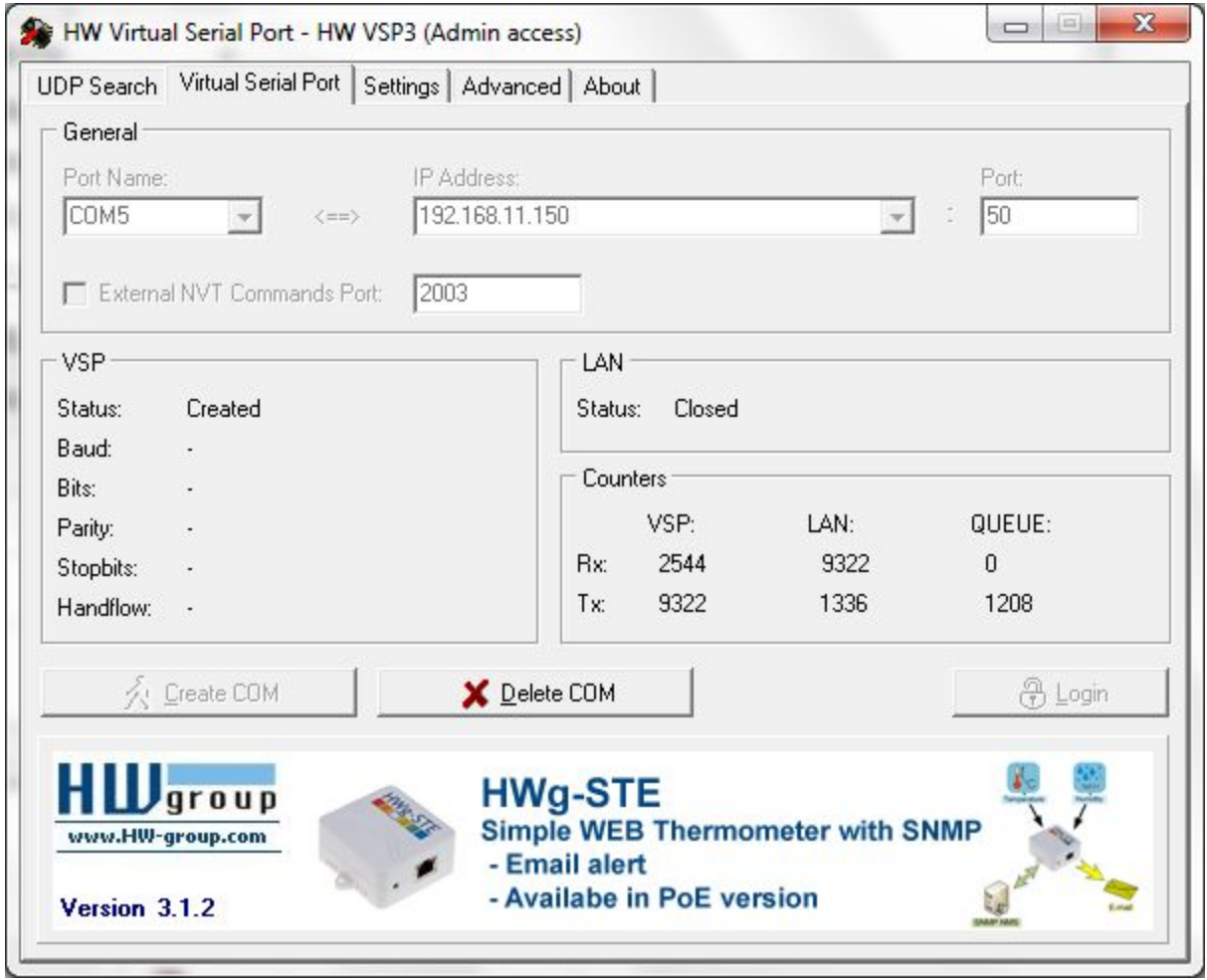

5. Далее устанавливаем [софт](http://data.nag.ru/SNR%20ACC/SoftWare/) для взаимодействия с кондиционером. Версия триальная, поэтому работает всего по 10мин и затем требует перезапуска. Запускаем файл "F8G5-AC-01" используя установленный софт "Modbus Poll" (правой кнопкой мыши по файлу - открыть с помощью - и выбираем modbus poll). Появится следующее окно

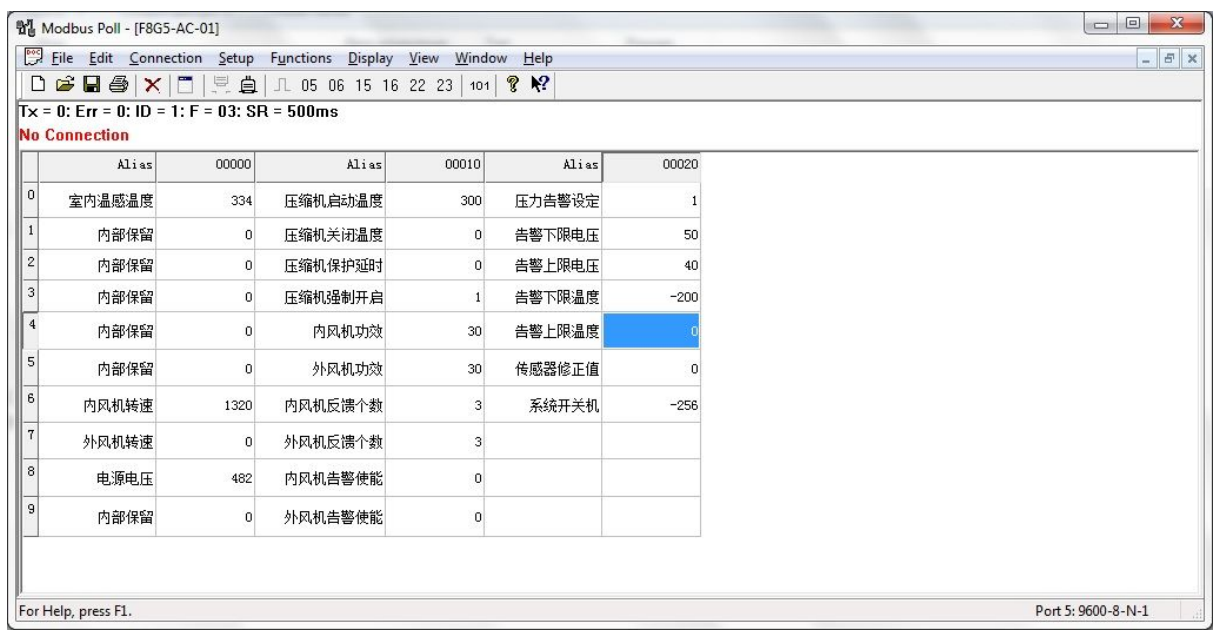

нажимаем "F3", программа предложит зарегистрироваться, нажимаем "Register Later", затем сообщение о том что у нас триальный период. и затем окно настроек подключения

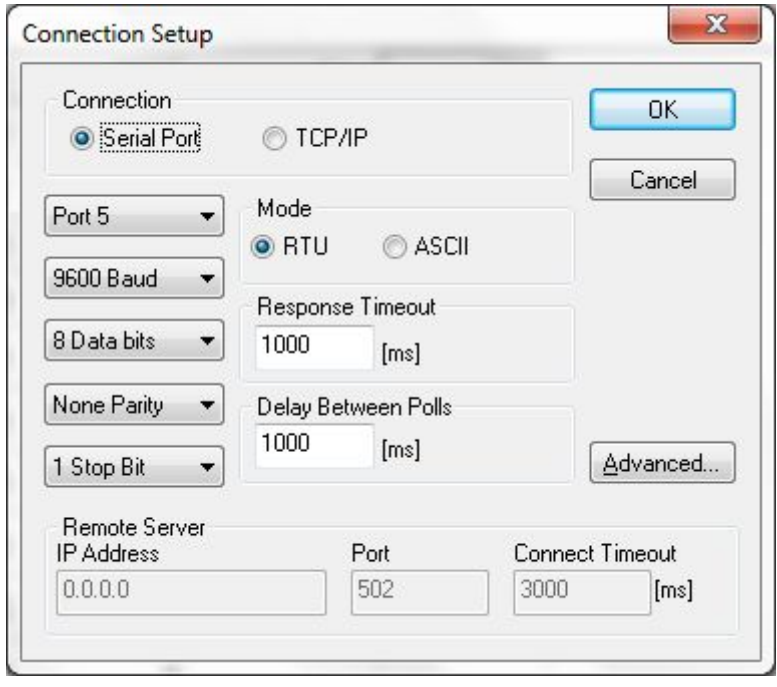

Нажимаем ОК и если все сделано правильно, то должны увидеть следующее окно

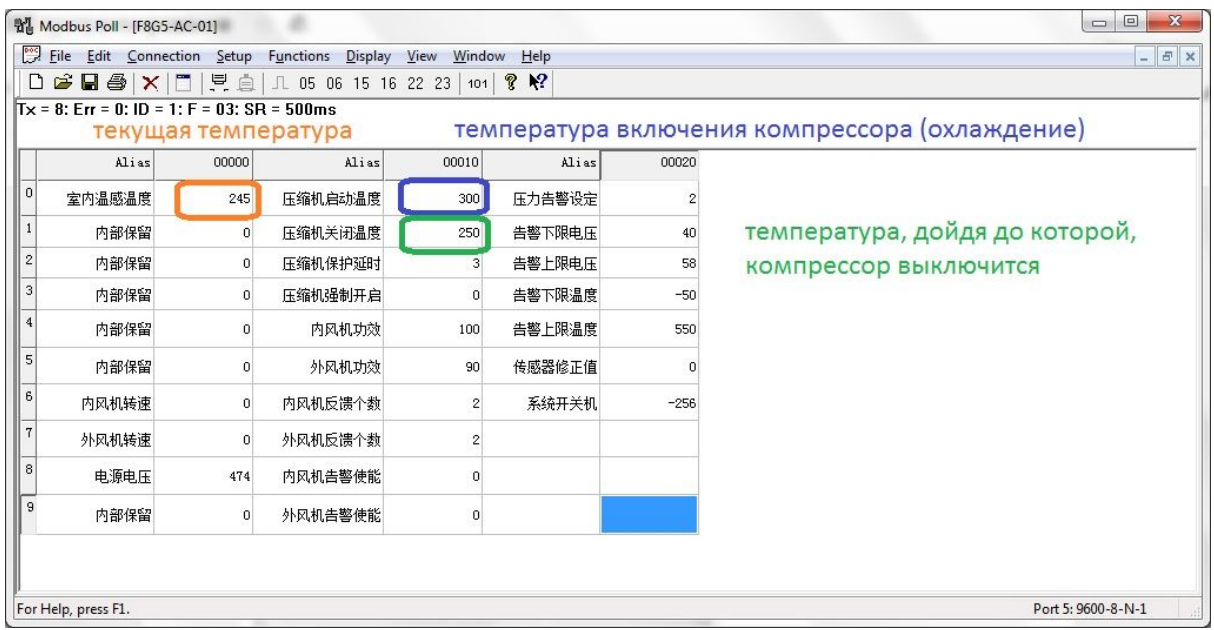

Для того, чтобы изменить тот или иной параметр, достаточно кликнуть по соответствующей ячейке два раза, ввести необходимое значение и нажать Send.

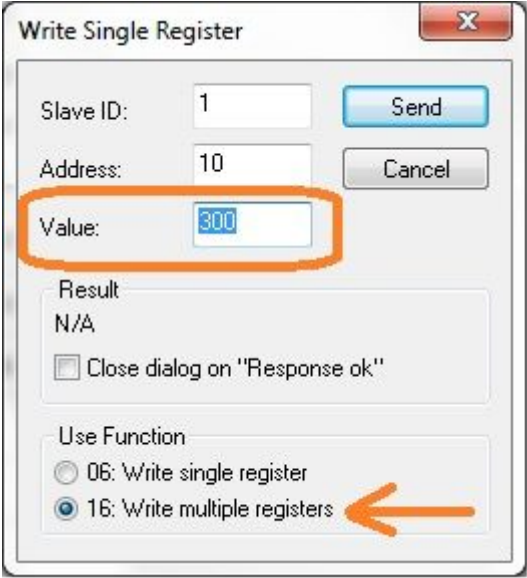

Компания НАГ - ведущий российский разработчик оборудования и решений для отрасли телекоммуникаций Вот уже 15 лет мы создаем сети передачи данных и системы информационной безопасности

Мы предлагаем собственные продукты и решения «под ключ» в следующих областях: беспроводные сети, системы видеонаблюдения и бесперебойного электропитания, информационной безопасности и удалённого управления оборудованием

Мы разрабатываем и внедряем аппаратно-программные комплексы для организации IP-телевидения и IP-телефонии, построения мобильных ЦОДов и спектрального уплотнения каналов

НАГ сегодня:

- Более 15 лет на телекоммуникационном рынке России
- Более 250 сотрудников
- Более 11 000 довольных клиентов по всему миру
- 40% штата компании разработчики, архитекторы и инженеры
- Инвестируем в НИОКР 82% прибыли
- Грамотный консалтинг и предпродажная экспертиза
- Гибкие экономические условия для клиентов
- Комплексная техническая поддержка и сервис
- Собственное производство в России и Китае
- Офисы в Екатеринбурге, Москве, Новосибирске и Ростове-на-Дону
- Логистические центры в Китае и США

г. Екатеринбург, ул. Краснолесья, 12а. Телефон: +7 (343) 379-98-38 пн-пт 8:30 - 17:30 сб-вс ВЫХОДНОЙ

г. Москва: ул. Б.Почтовая, д. 36 стр. 9 (15 подъезд) офис 303 Телефон: +7 (495)950-57-11 пн-пт 9:00 - 18:00 сб-вс ВЫХОДНОЙ

> г. Новосибирск, ул. Гоголя 51 Телефон: +7 (383)251-0-256 пн-пт 9:00 - 18:00 сб-вс ВЫХОДНОЙ

г. Ростов-на-Дону, пр-т Ворошиловский, 2/2, офис 305 Телефон: +7 (863) 270-45-21 пн-пт 9:00 - 18:00 сб-вс ВЫХОДНОЙ